## PAYING COURT FEES IN 2-STEPS:

[www.courts.mo.gov/cnet/welcome.do](https://www.courts.mo.gov/cnet/welcome.do)

## **STEP 1: CLICK "CASE NUMBER SEARCH" BUTTON**

After clicking on the button shown on the right, enter your ticket number where it says "Case Number" and click "Find."

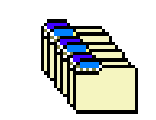

X

Case Number Search

## **STEP 2: CLICK "PLEAD AND PAY" TO ENTER PAYMENT INFORMATION**

Click on the button shown on the right.

After entering your payment information, your court fees will be processed.

## **FOR MORE INFORMATION OR QUESTIONS REGARDING HOW TO PAY YOUR COURT FEES ONLINE, PLEASE CALL (816) 847-6240.**

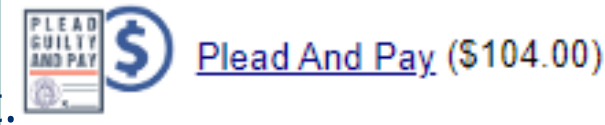